# TABE Scanning Tutorial

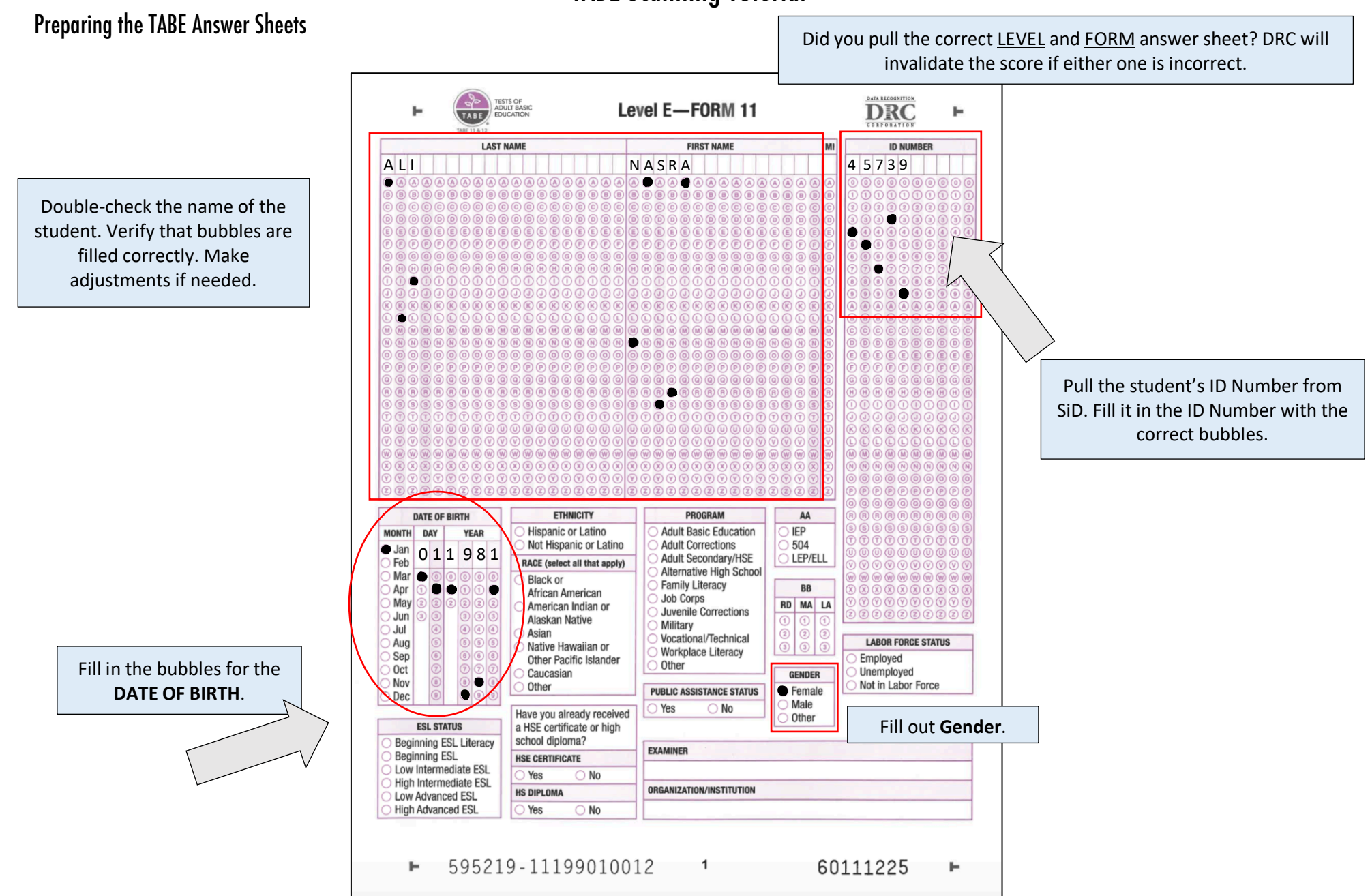

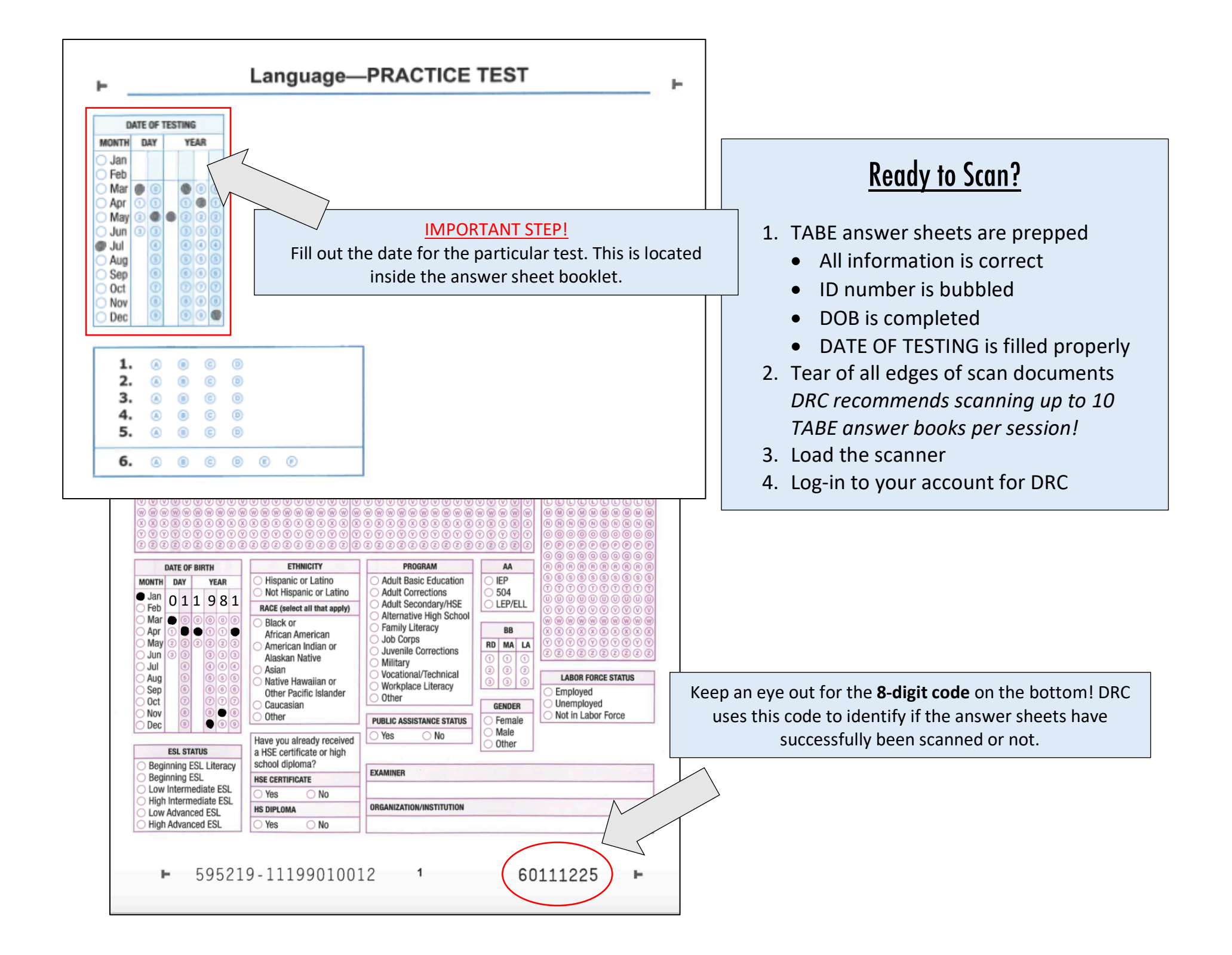

#### Logging Into DRC

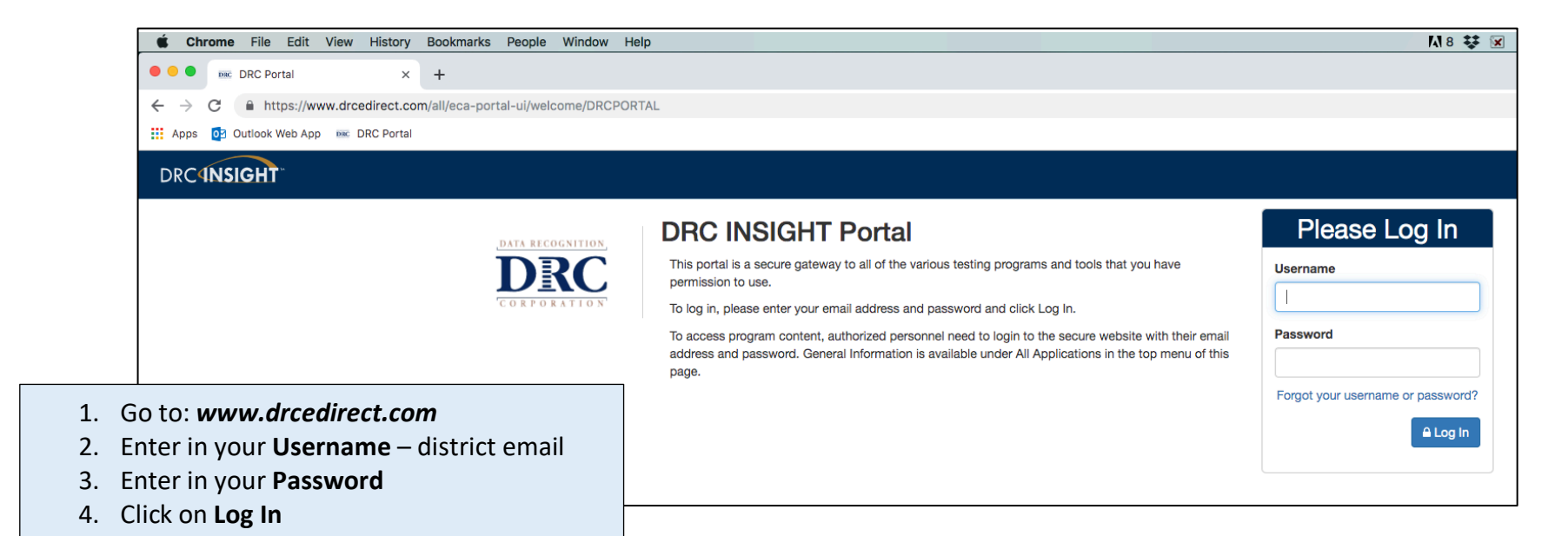

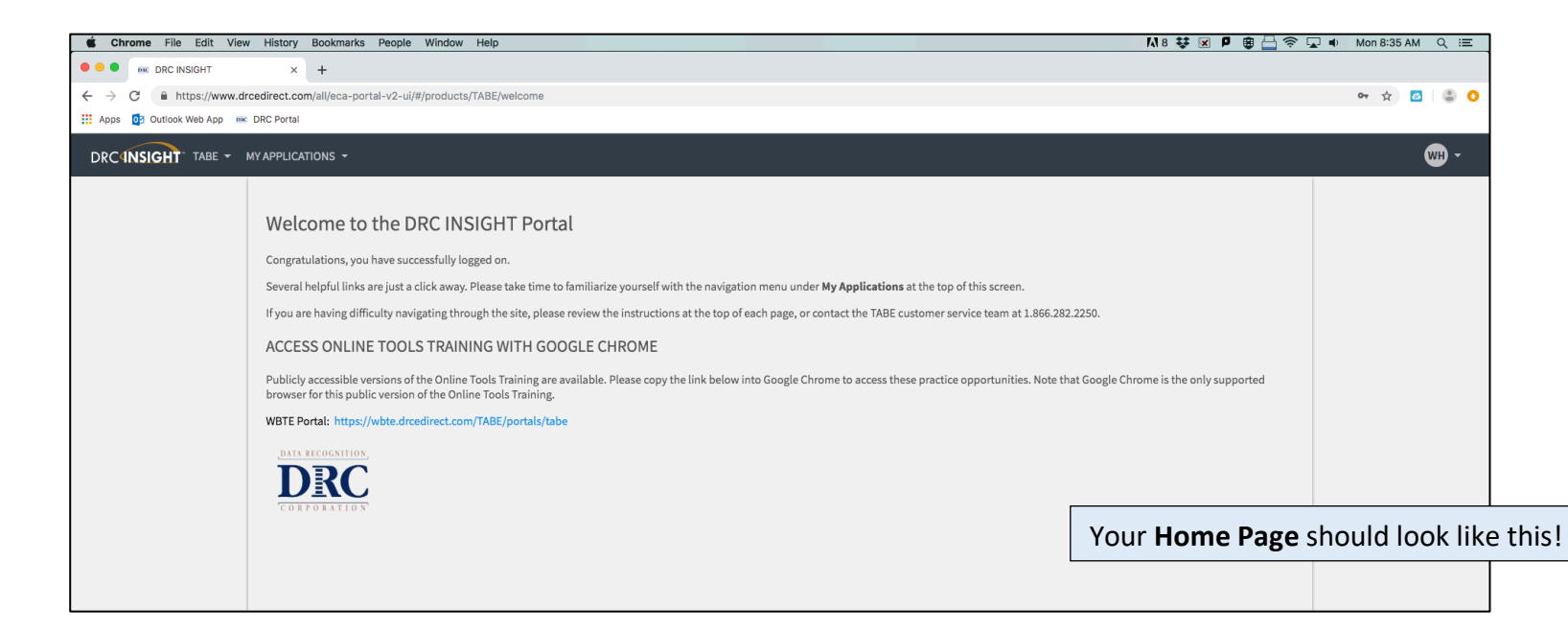

#### Scanning a TABE Test

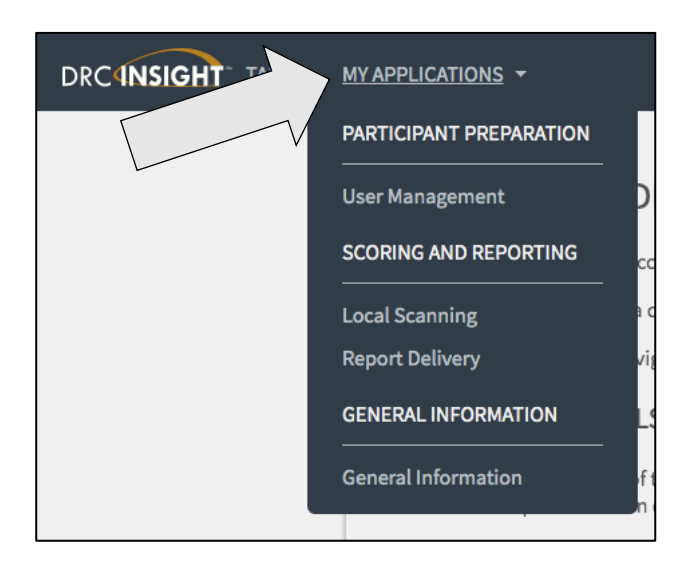

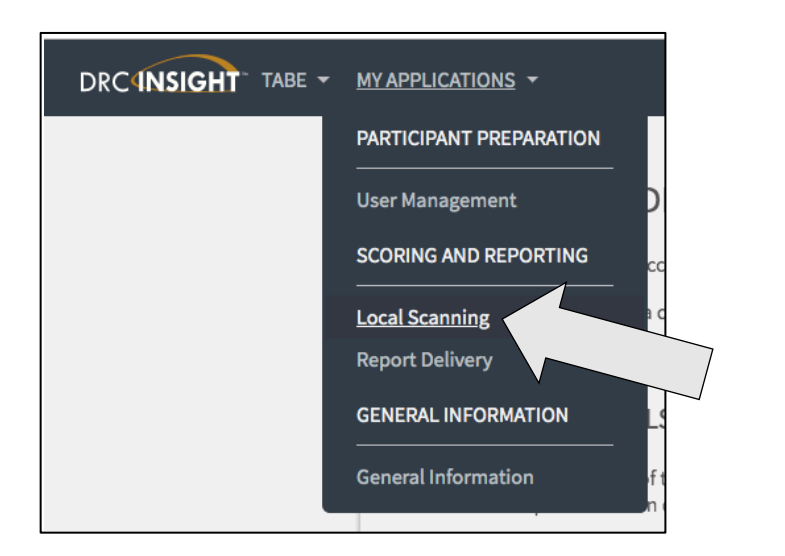

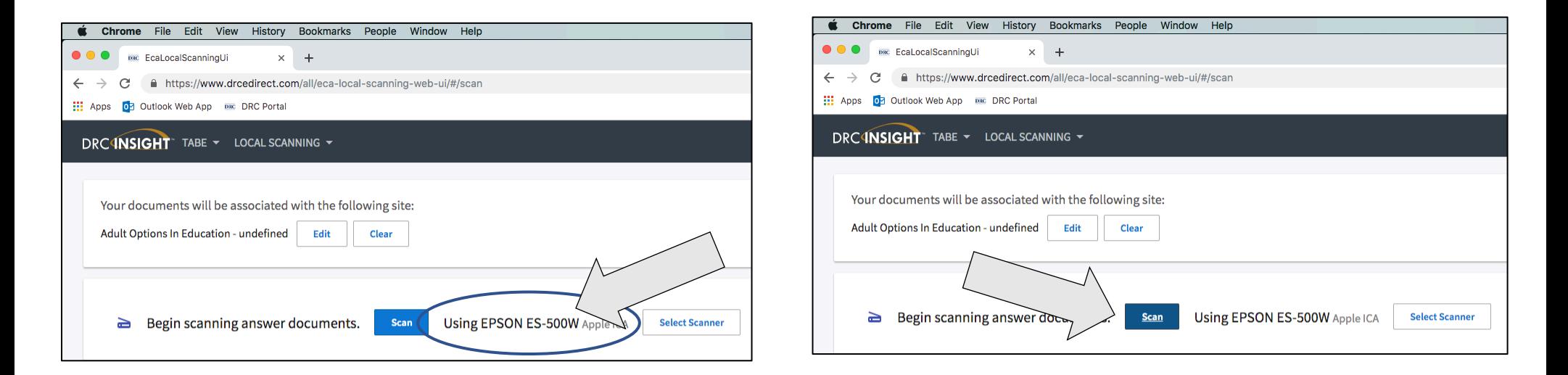

Make sure that the scanner is connected and readable. (:

Load your scanner with the TABE answer sheets.

Click on the **'Scan'** button to feed the answer sheets.

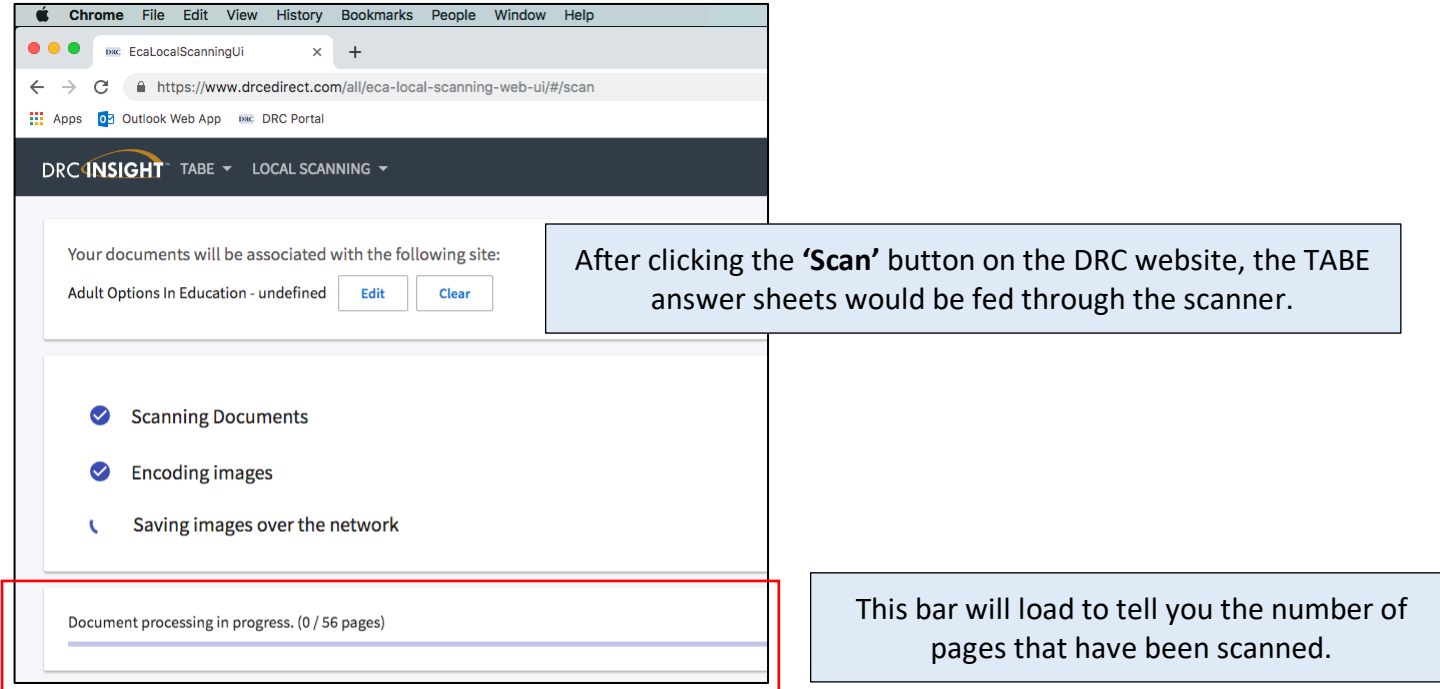

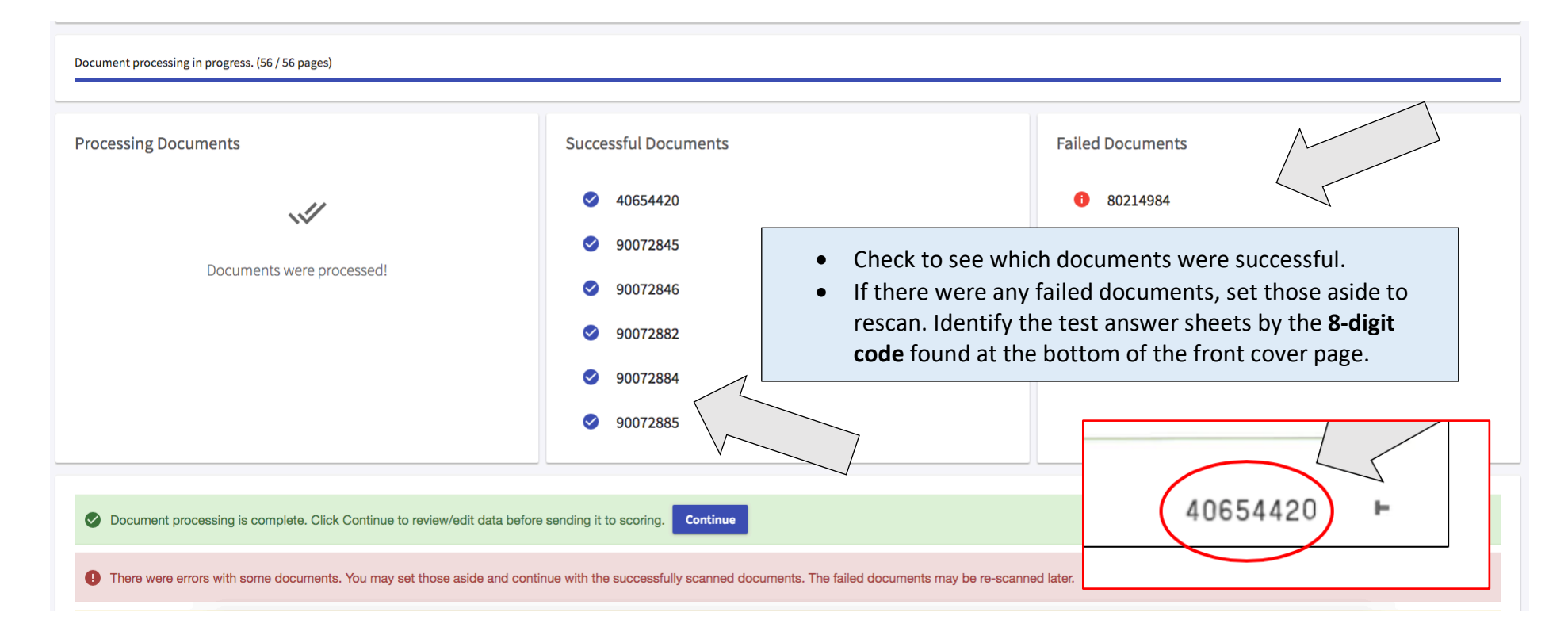

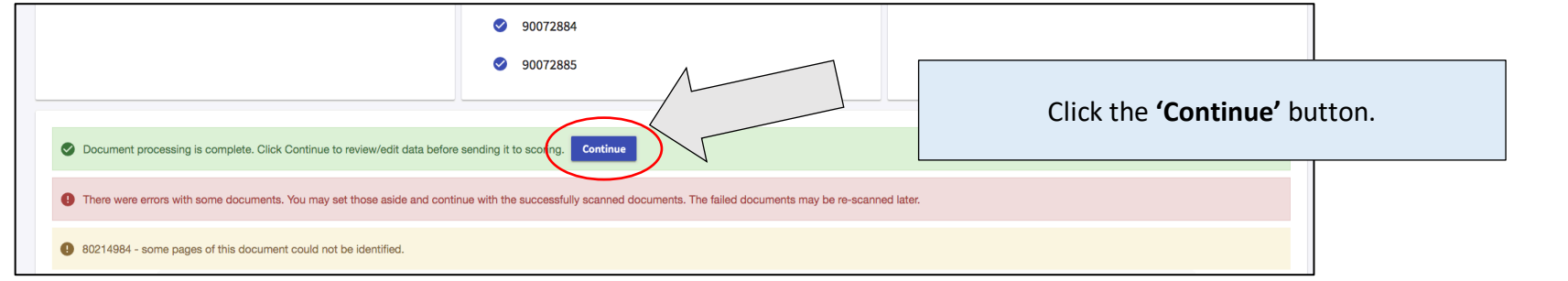

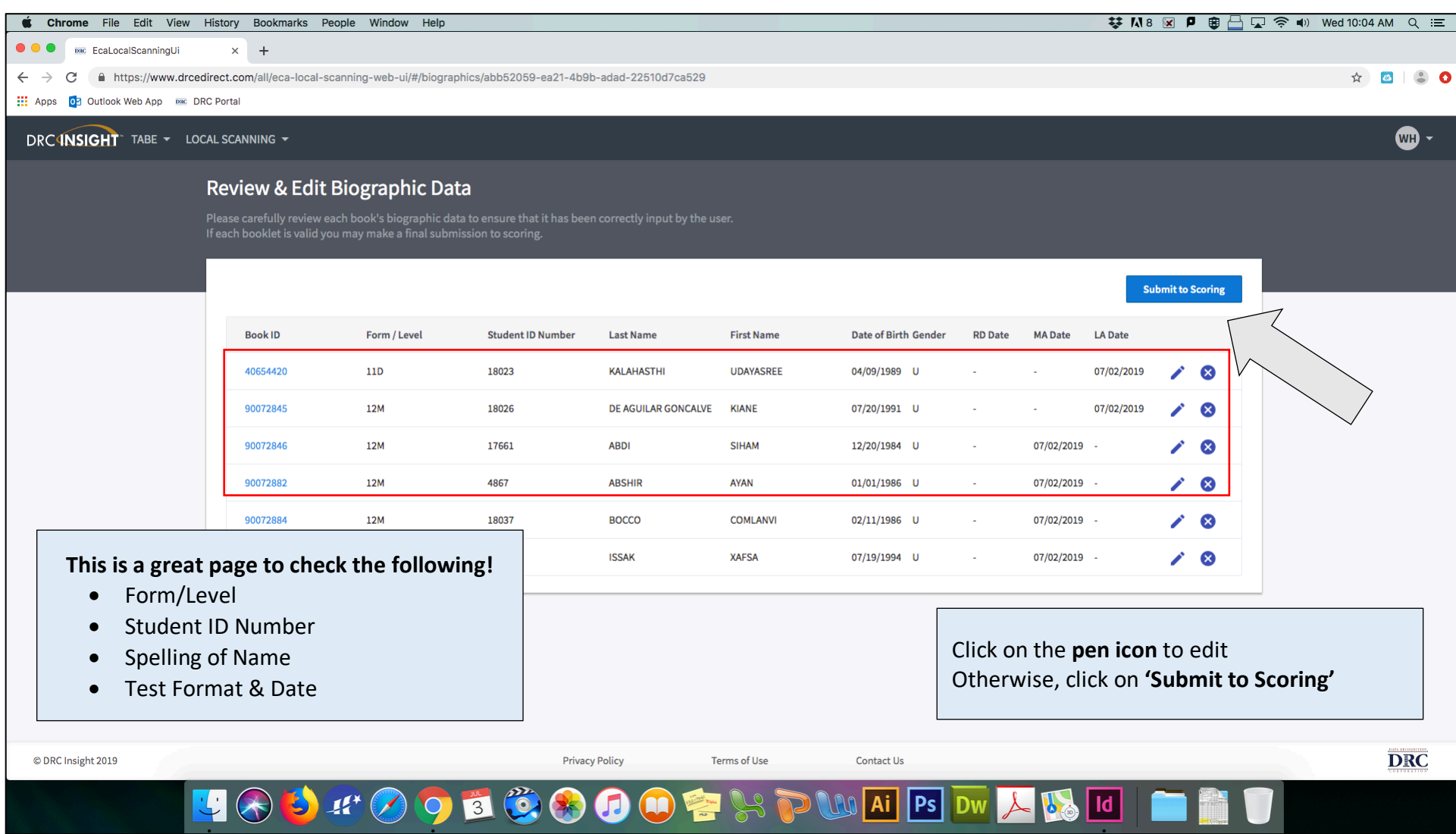

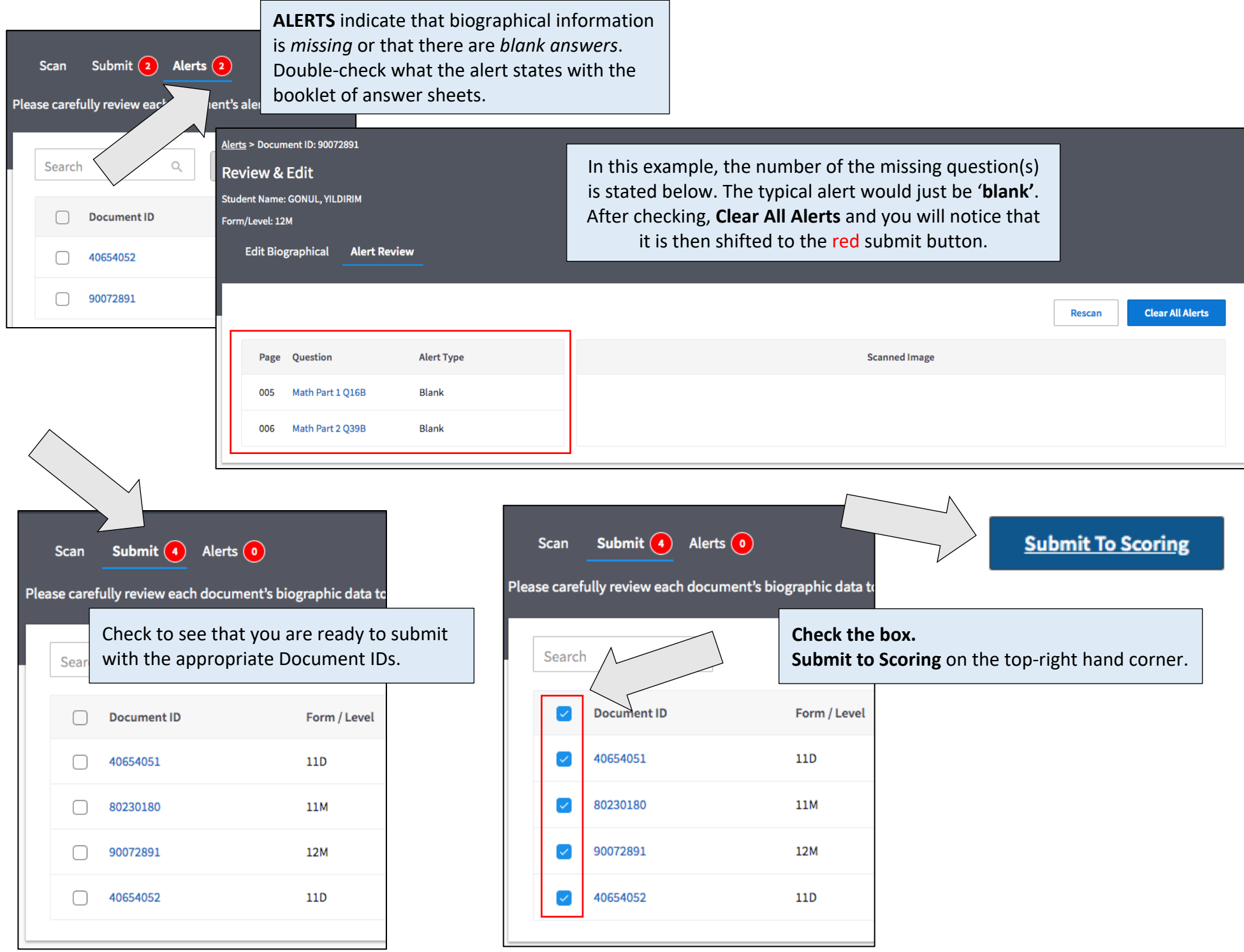

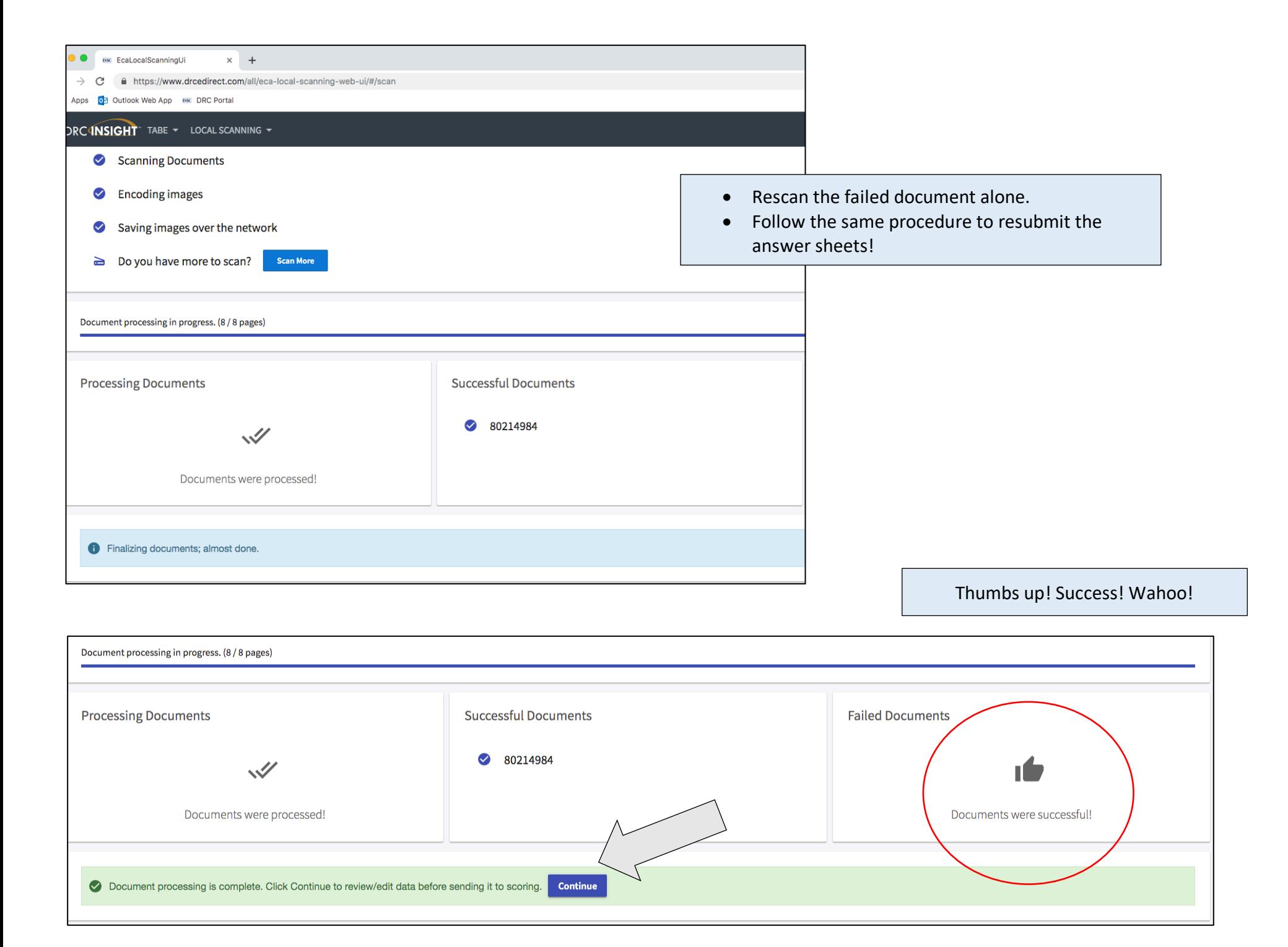

### Generating the On—Demand Roster

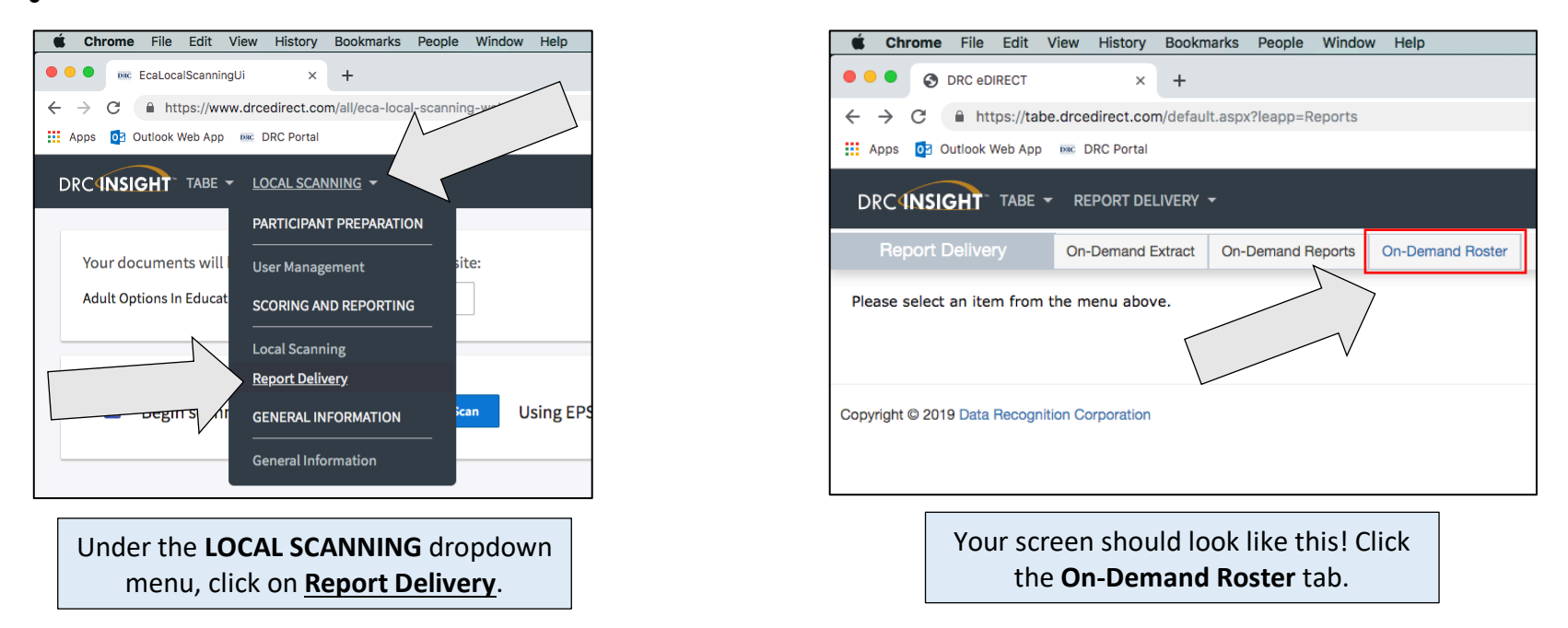

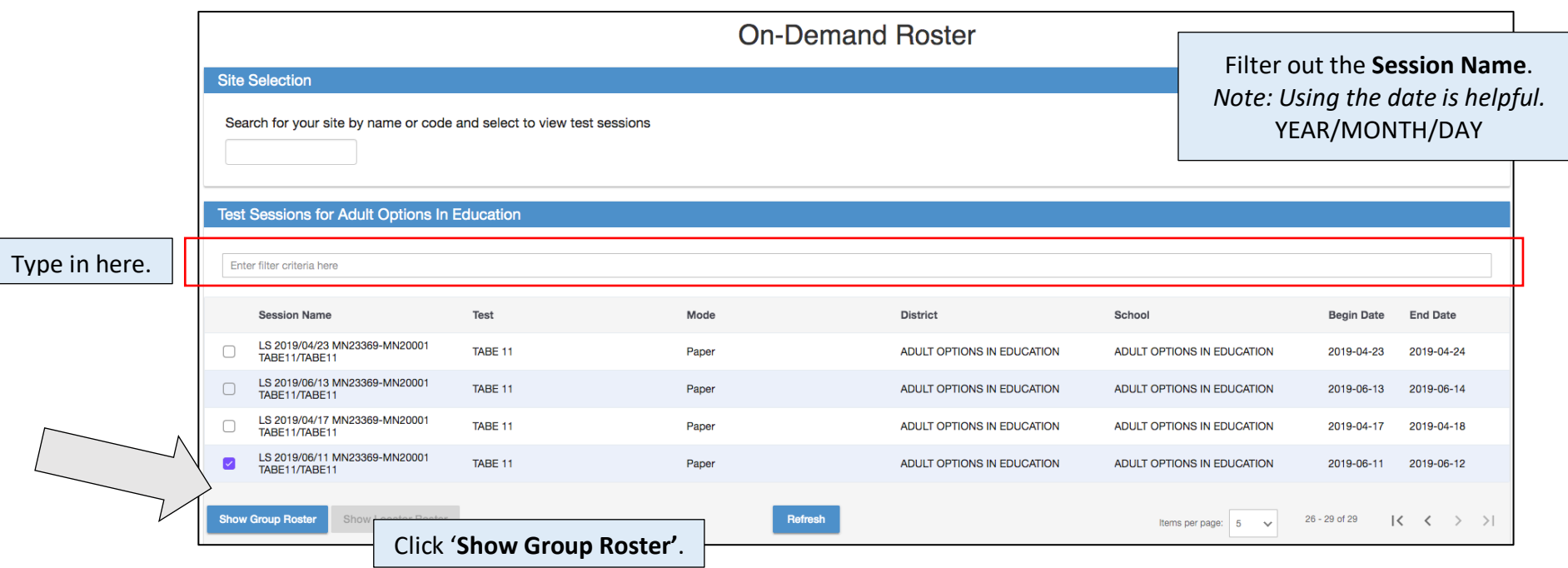

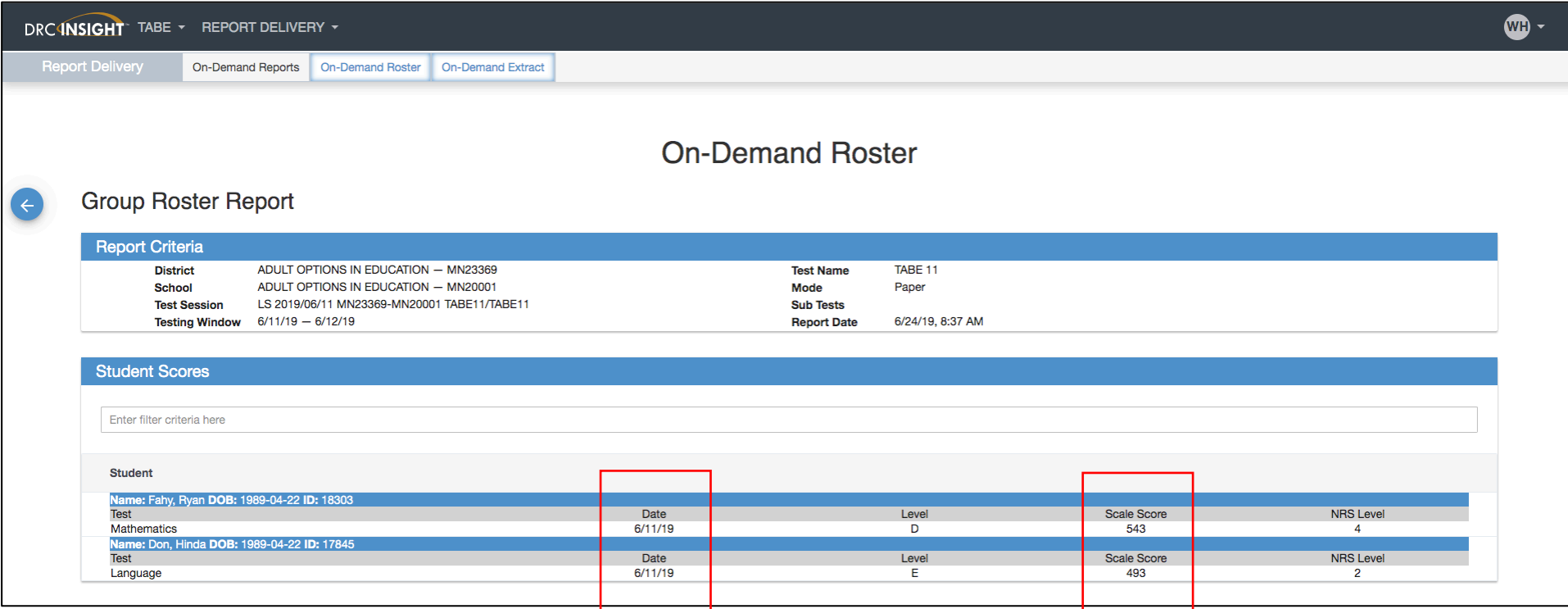

**Important Note:** This date reflects **when** the documents were **SCANNED**. NOT necessarily the **test date**.

Record the **score** from here. Write on the front of the answer sheet with the **test date**. Include **+** or **–** sign with the **score** if applicable. More than likely, this would indicate an invalid score.

## Printing out the Diagnostic Report

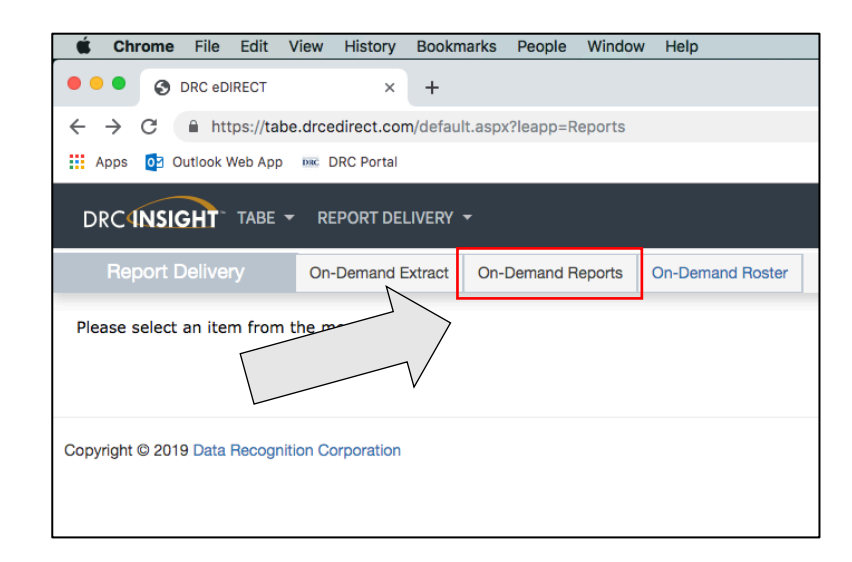

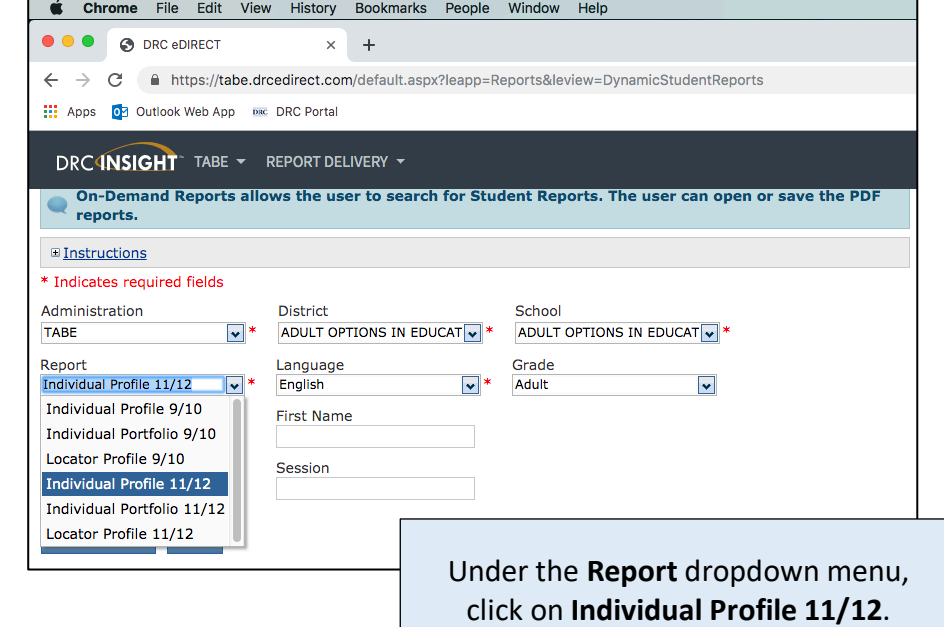

Click the **On-Demand Reports** tab.

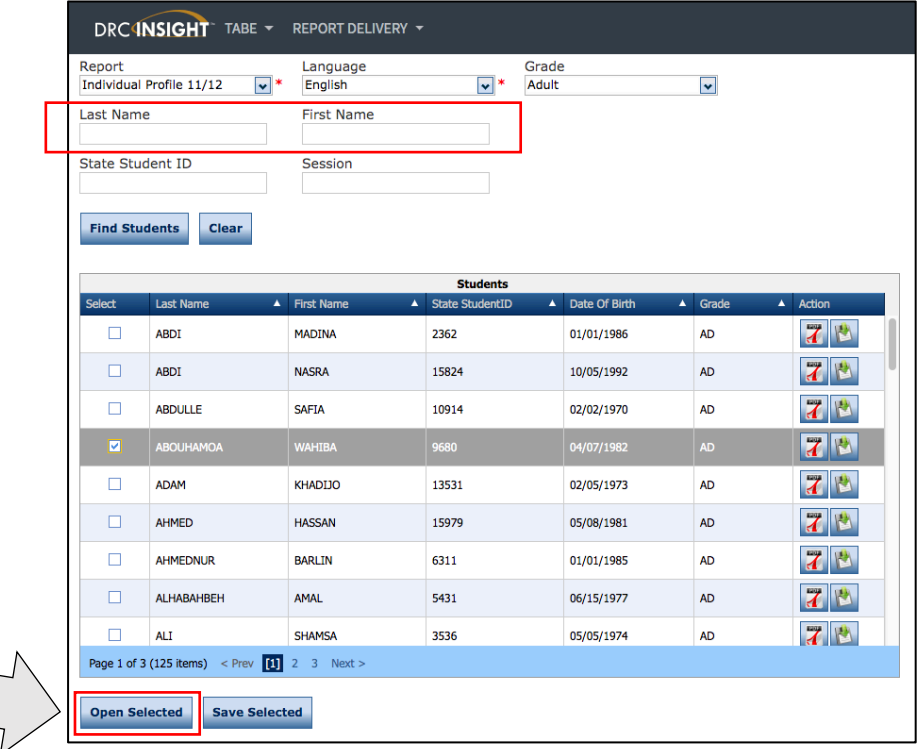

You also have the option to filter by the name of the student! **Select** the student and click on **Open Selected.**

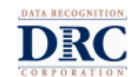

Individual Profile: ABOUHAMOA, WAHIBA

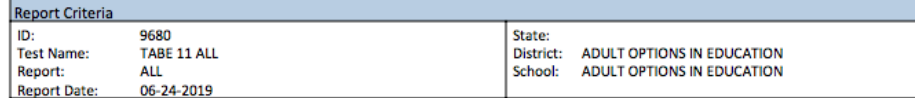

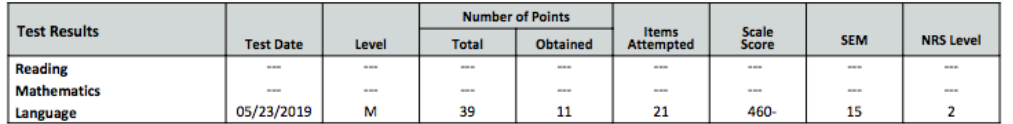

-- Subtest Not Taken

If a student scores more than one NRS level above the targeted level, then a (+) sign will appear next to the scale score and their<br>score will be set to the highest possible scale score, which is one above the targeted lev with a higher TABE test in order to better assess their ability.

Scale scores with a minus (-) sign next to them are indicators that the student performed at the lower end of the performance range of that level of TABE and the student will likely need to have extended instruction to be ready to demonstrate an NRS Gain on a post test.

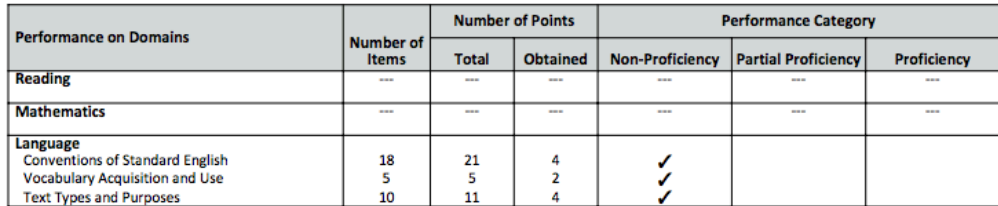

Some levels may have too few items within the domain to show proficiency therefore only domains with sufficient items are reported above.

- The student diagnostic usually has a minimum of three pages.
- This contains the **Test Date** and the **Report Date**.
	- *Notice that this example that has two completely different dates.*
- It can take up to *30 minutes* for a **full**  diagnostic report to be generated after scanning time.
- Print out **all** of the student diagnostic report if it is a PRETEST and paperclip with the TABE answer sheets.
- Return both to the teacher.